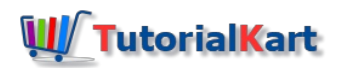

# How to Define House Bank in SAP | Account ID in SAP

# Define House Bank in SAP

The bank which is used for payment transactions for the company is called as house bank in SAP. Each house bank of a [company](https://www.tutorialkart.com/sap-fico/define-company-code-in-sap/) code in SAP is represented by a bank id. You can create bank master record separately and use it as house bank as per requirements of projects.

## **Purpose of Configuration**

In this activity you define house banks and account id for an organization as per business requirements. In [SAP](https://www.tutorialkart.com/sap/what-is-sap-definition-of-erp-sap-systems/), house bank consists detailed information of bank account master record with bank data, communication details, edi partner profiles, etc.

### **Navigation Path**

You can create/ define house bank in SAP FICO by using the following SAP menu path and transaction code FI12.

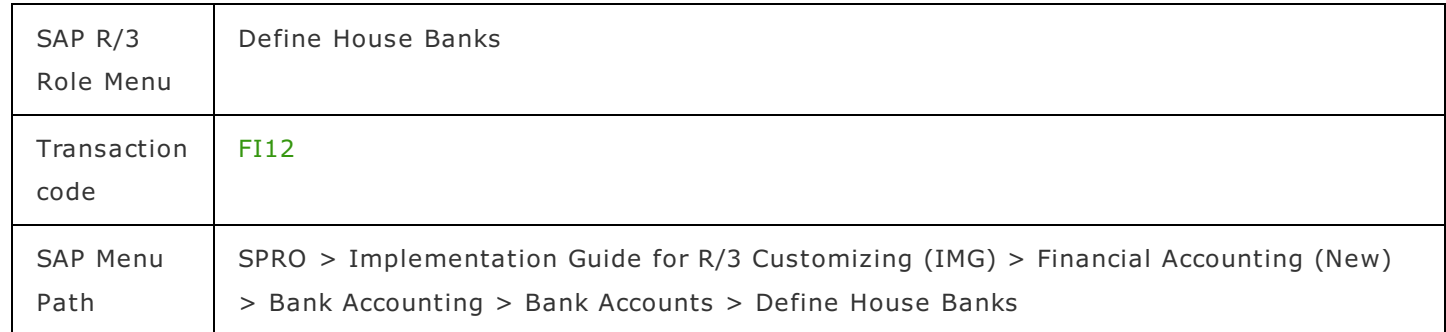

# **House Bank Configuration steps in SAP FICO**

**Step 1 :** – Enter SAP transaction code "FI12" in the command field and press enter to continue.

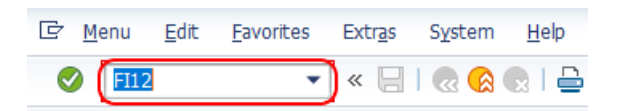

**Step 2 :** – On determine work area entry screen, update the **[company](https://www.tutorialkart.com/sap-fico/define-company-code-in-sap/) code** for which you are going to create house banks in SAP.

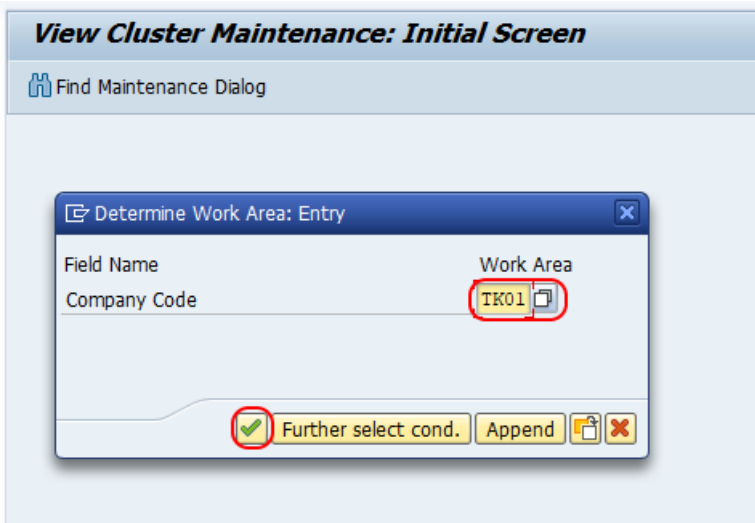

**Step 3** : - On change view House banks overview screen, click on "New Entries" button for creation of new house bank in SAP.

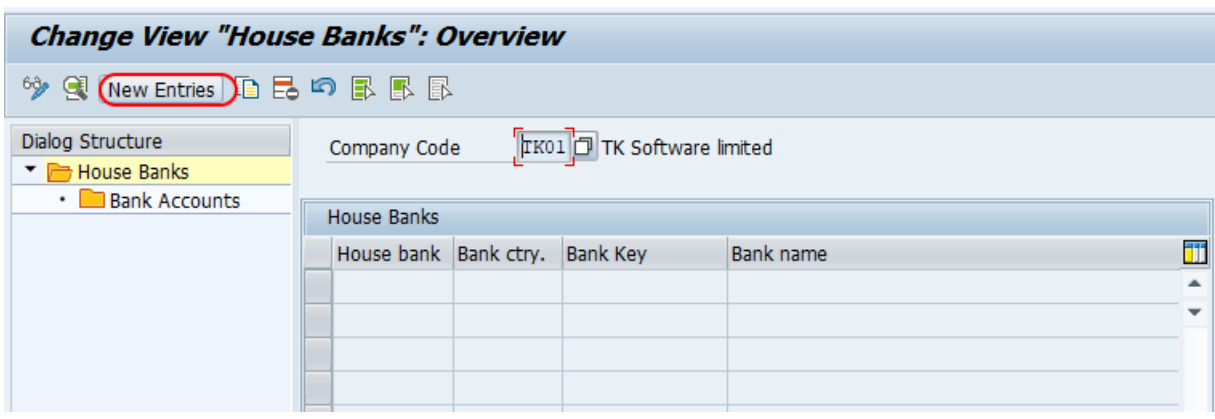

**Step 3 : –** On new entries house bank screen, update the following details.

**House Bank** : – Enter the four digits key that identifies the house bank in SAP FICO.

# **House Bank Data**

- Bank Country : Update Bank County key IN
- $\blacksquare$  Bank Key :  $\smash{\rule{0pt}{1.5ex}}$  Update the bank key

## **Communication data**

- $\blacksquare$  Telephone 1 : Update contact number
- Contact Person : Responsible person name for contact.

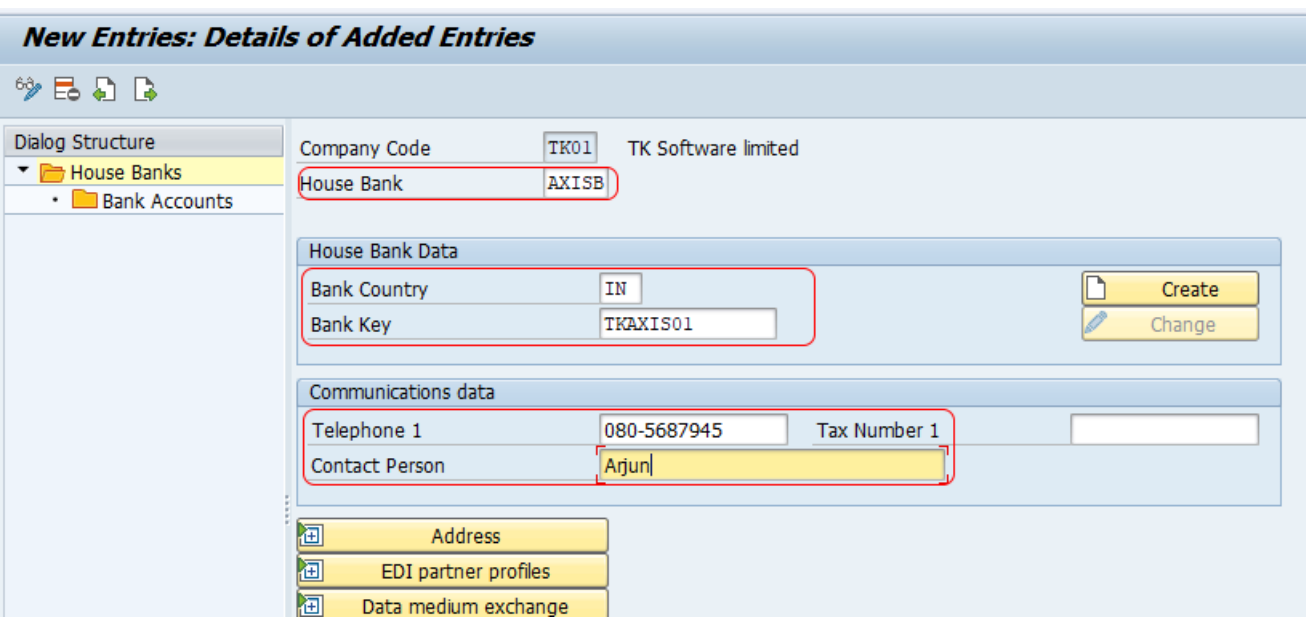

After updating all the required details, click on save button and save the configured details.

# Create Bank Account ID in SAP

After successfully creation of house bank in SAP, now you need to configure account ID. To do this perform the following settings.

Double click on Bank Accounts option which is under house banks.

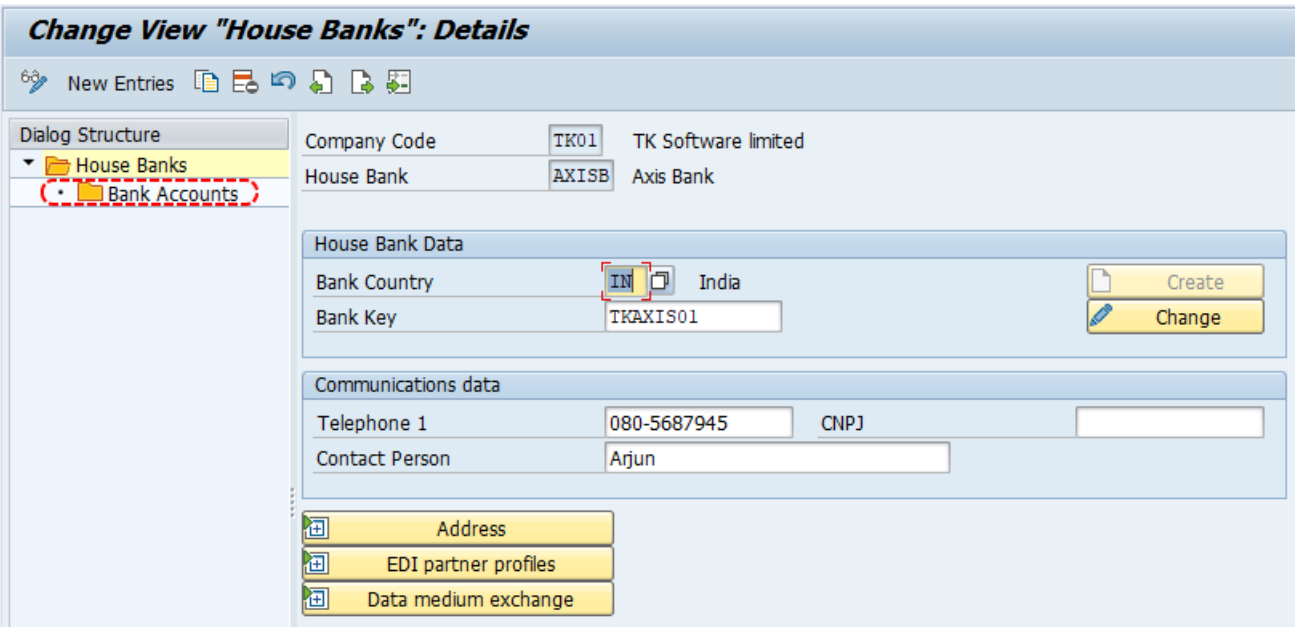

On change view bank accounts overview screen, click on new entries button for creation of bank account details.

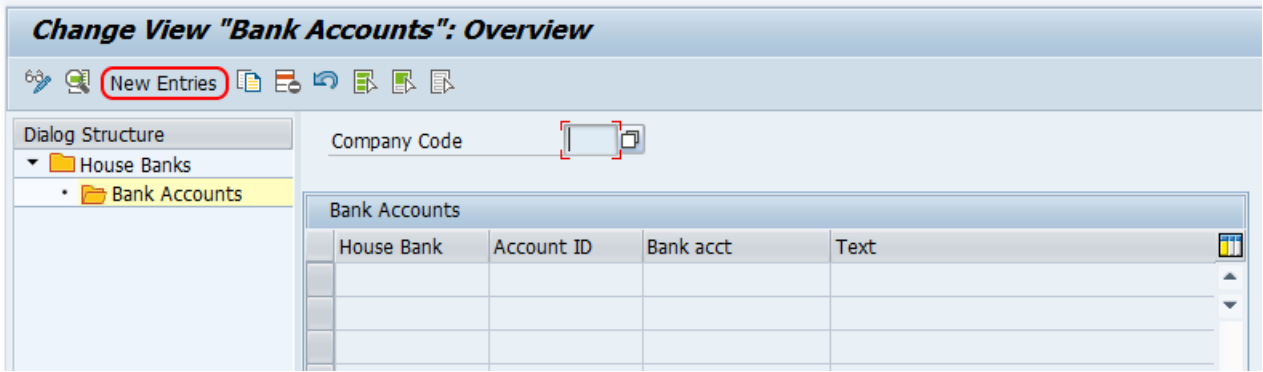

On change view bank accounts details overview screen, update the following details.

- Account  $D : -$  Update the key that identifies the house bank account id in SAP
- Description : Update the descriptive text of account id.
- Bank Account Number : Update the account number of bank
- Alternative acct.no : Update alternative bank account number if required.
- Currency : Currency of bank account.

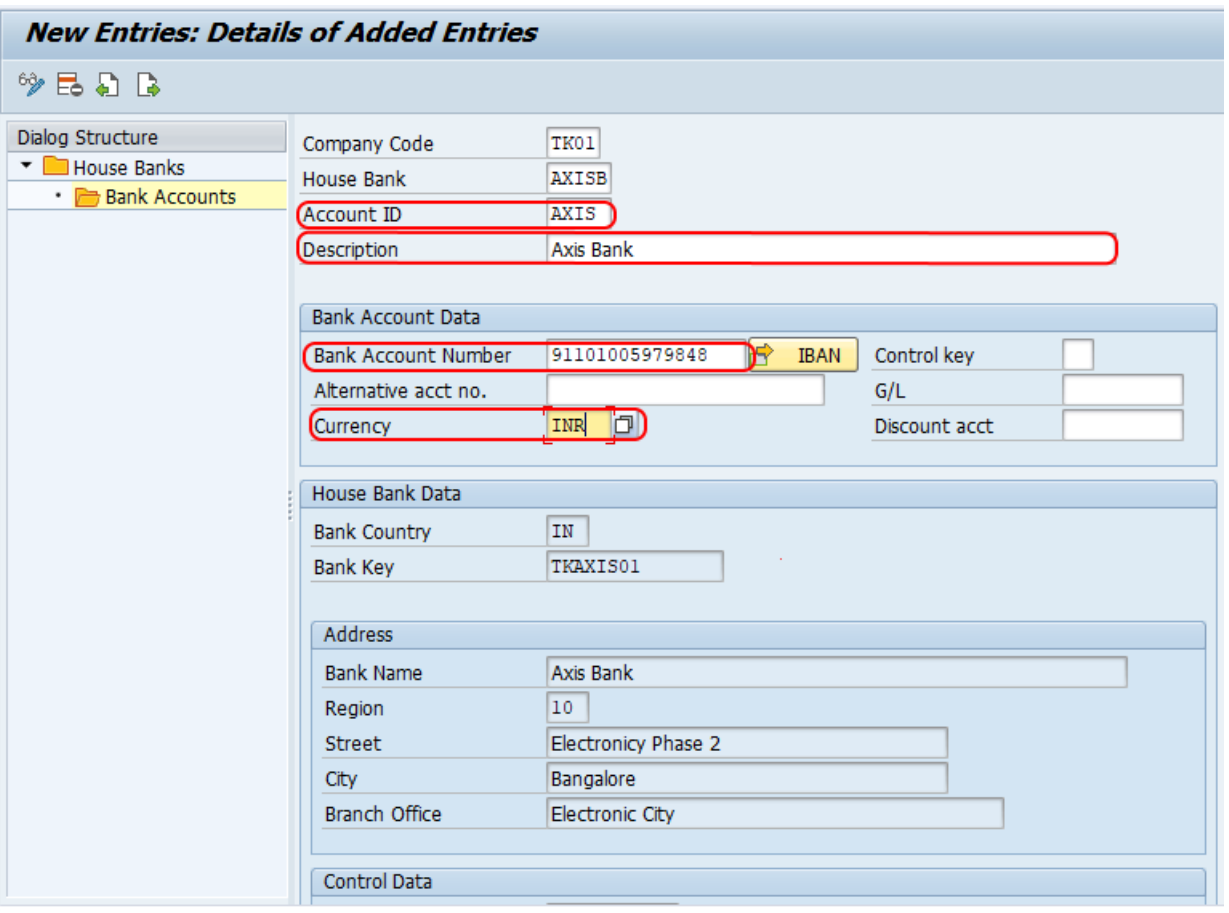

Successfully we have created house bank in SAP. Continue to read free SAP FICO tutorials with real time scenarios.

# SAP FICO Training

# ⊩ SAP FICO [Tutorials](https://www.tutorialkart.com/sap-fico/sap-fico-tutorial/)

SAP FICO - Introduction

⊩ SAP Financial [Accounting](https://www.tutorialkart.com/sap-fico/what-is-sap-financial-accounting-sap-fi/)

⊩ SAP Financial Accounting

⊩ [What](https://www.tutorialkart.com/sap-fico/what-is-sap-fico-an-introduction-of-fi-and-co-module/) is SAP FICO

⊩ What is [client](https://www.tutorialkart.com/sap-basis/what-is-client-in-sap-create-new-sap-client/) in SAP

SAP FICO - Enterprise Structure

⊩ Define [Company](https://www.tutorialkart.com/sap-fico/define-company-in-sap-group-company/) in SAP

⊩ Define [Company](https://www.tutorialkart.com/sap-fico/define-company-code-in-sap/) Code in SAP

⊩ Assign [company](https://www.tutorialkart.com/sap-fico/how-to-assign-company-code-to-company-in-sap/) code to company in SAP

⊩ Define business area and [consolidation](https://www.tutorialkart.com/sap-fico/define-business-area-in-sap/) business area in SAP

⊩ Assign business area to [consolidated](https://www.tutorialkart.com/sap-fico/assign-business-area-to-consolidation-business-area-in-sap/) business area in SAP

⊩ Define credit [control](https://www.tutorialkart.com/sap-fico/define-credit-control-area-in-sap/) area in SAP

⊩ Assign [company](https://www.tutorialkart.com/sap-fico/how-to-assign-credit-control-area-to-company-code-in-sap/) code to credit control area in SAP

⊩ Define [functional](https://www.tutorialkart.com/sap-fico/define-functional-area-in-sap/) area in SAP

⊩ Maintain Financial [Management](https://www.tutorialkart.com/sap-fico/maintain-financial-management-area-in-sap/) Area in SAP

⊩ Assign financial [management](https://www.tutorialkart.com/sap-fico/assign-company-code-to-financial-management-area-in-sap/) area to company code in SAP

⊩ How to create [segments](https://www.tutorialkart.com/sap-fico/how-to-create-segment-in-sap/) in SAP

### SAP FICO - Global Parameters

⊩ What is Chart of [accounts](https://www.tutorialkart.com/sap-fico/what-is-chart-of-accounts-in-sap-create-coa-in-sap/) and how to create COA in SAP?

⊩ Assign company code to chart of [accounts](https://www.tutorialkart.com/sap-fico/assign-company-code-to-chart-of-accounts-in-sap/)

⊩ What is [Fiscal](https://www.tutorialkart.com/sap-fico/what-is-fiscal-year-in-sap/) year in SAP?

⊩ How to [maintain](https://www.tutorialkart.com/sap-fico/what-is-fiscal-year-variant-in-sap-create-fiscal-year-variant/) fiscal year variant

⊩ Assign [company](https://www.tutorialkart.com/sap-fico/assign-company-code-to-fiscal-year-variant-in-sap/) code to fiscal year variant

⊩ Define [account](https://www.tutorialkart.com/sap-fico/define-account-group-in-sap-what-is-account-group/) group in SAP

⊩ Define retained [earnings](https://www.tutorialkart.com/sap-fico/how-to-create-retained-earnings-account-in-sap/) account

⊩ Define [posting](https://www.tutorialkart.com/sap-fico/define-posting-period-variant-in-sap/) period variant (PPV)

⊩ Assign variants to [company](https://www.tutorialkart.com/sap-fico/assign-variants-to-company-code-in-sap/) code in SAP

⊩ Open and closing posting period [variants](https://www.tutorialkart.com/sap-fico/define-open-and-close-posting-periods-variant-in-sap/)

⊩ Define field status [variant](https://www.tutorialkart.com/sap-fico/field-status-group-in-sap-define-field-status-variants/) and field status groups in FICO

⊩ Assign [company](https://www.tutorialkart.com/sap-fico/assign-field-status-variant-to-company-code-in-sap/) code to field status variant

⊩ Define [Tolerance](https://www.tutorialkart.com/sap-fico/define-tolerance-groups-for-gl-accounts-in-sap/) group for G/L accounts

⊩ Define Tolerance group for [employees](https://www.tutorialkart.com/sap-fico/define-tolerance-groups-for-employees-in-sap/)

⊩ Check company code global [parameters](https://www.tutorialkart.com/sap-fico/check-enter-company-code-global-parameters-in-sap/)

### SAP FICO - Foreign Currency Transactions

⊩ Check [exchange](https://www.tutorialkart.com/sap-fico/check-exchange-rate-types-sap/) rate types

⊩ Define translation ratios for currency [translation](https://www.tutorialkart.com/sap-fico/define-translation-ratios-for-currency-translation-in-sap/)

⊩ How to maintain [exchange](https://www.tutorialkart.com/sap-fico/how-to-enter-exchange-rates-in-sap/) rates in SAP

⊩ Define accounts for exchange rate [differences](https://www.tutorialkart.com/sap-fico/define-accounts-for-exchange-differences-in-sap/)

⊩ Define foreign currency [valuation](https://www.tutorialkart.com/sap-fico/define-foreign-currency-valuation-method-sap/) methods

⊩ Define [accounting](https://www.tutorialkart.com/sap-fico/define-accounting-accounting-principles-in-sap/) principles and assign to ledger group

⊩ Define valuation areas and assign to [accounting](https://www.tutorialkart.com/sap-fico/how-to-define-valuation-areas-in-sap-fi/) principles

#### SAP FICO - New G/L Accounting

⊩ How to activate new G/L [accounting?](https://www.tutorialkart.com/sap-fico/how-to-activate-new-general-ledger-accounting-in-sap/)

⊩ Define ledgers for general ledger [accounting](https://www.tutorialkart.com/sap-fico/define-ledgers-for-general-ledger-accounting-in-sap/)

⊩ Define [currencies](https://www.tutorialkart.com/sap-fico/define-currencies-of-leading-ledger-in-sap/) for leading currency

⊩ Define & Activate [Non-Leading](https://www.tutorialkart.com/sap-fico/define-and-activate-non-leading-ledgers-in-sap/) Ledgers

⊩ Define [Zero-balance](https://www.tutorialkart.com/sap-fico/define-zero-balance-clearing-account-in-sap/) clearing account

⊩ Define interest [calculation](https://www.tutorialkart.com#) types

⊩ Define interest [indicator](https://www.tutorialkart.com#)

### SAP FICO - Accounts Receivable

⊩ Define account group for [customers](https://www.tutorialkart.com/sap-fico/define-customer-account-groups-in-sap/)

⊩ Maintain number ranges for [customer](https://www.tutorialkart.com/sap-fico/create-number-ranges-for-customer-account-groups-in-sap/) account groups

⊩ Assign number ranges to [customer](https://www.tutorialkart.com/sap-fico/assign-number-ranges-to-customer-account-groups-in-sap/) account groups

⊩ Define risk [categories](https://www.tutorialkart.com/sap-fico/define-risk-categories-in-sap/)

⊩ Define tolerance group for [Customers](https://www.tutorialkart.com/sap-fico/define-tolerance-group-for-customers-vendors-in-sap/)

⊩ Create sundry debtors [accounts](https://www.tutorialkart.com/sap-fico/how-to-create-sundry-debtors-in-sap/)

⊩ Define [Customer](https://www.tutorialkart.com#) Master Record

SAP FICO - Accounts Payable

⊩ What is [Accounts](https://www.tutorialkart.com/sap-fico/what-is-accounts-payable-in-sap-fico/) Payable in SAP?

⊩ Define vendor [account](https://www.tutorialkart.com/sap-fico/vendor-account-groups-with-screen-layout-in-sap/) groups

⊩ Maintain number range intervals for vendor [accounts](https://www.tutorialkart.com/sap-fico/create-number-ranges-for-vendor-accounts-in-sap/)

⊩ Assign number ranges to vendor [account](https://www.tutorialkart.com/sap-fico/assign-number-ranges-to-vendor-account-groups/) groups

⊩ Create [payment](https://www.tutorialkart.com/sap-fico/maintain-terms-of-payment-in-sap-payment-terms/) terms

⊩ Define [accounts](https://www.tutorialkart.com/sap-fico/define-accounts-for-cash-discount-taken-in-sap/) for cash discount taken

⊩ Define Vendor [reconciliation](https://www.tutorialkart.com/sap-fico/create-sundry-creditor-account-in-sap/) account

⊩ Create [vendor](https://www.tutorialkart.com/sap-fico/create-vendor-master-record-in-sap/) code

### SAP FICO - Tax on Sales and Purchases

⊩ What is Sales tax and [Purchase](https://www.tutorialkart.com/sap-fico/what-is-sales-tax-output-tax-purchase-tax-input-tax-in-sap/) tax in SAP?

⊩ Define tax calculation [procedures](https://www.tutorialkart.com/sap-fico/how-to-define-tax-procedure-in-sap/)

⊩ Assign country to [calculation](https://www.tutorialkart.com/sap-fico/assign-country-to-calculation-procedure-in-sap/) procedure

⊩ Assign tax codes for non taxable [transactions](https://www.tutorialkart.com/sap-fico/assign-tax-codes-for-non-taxable-transactions/)

⊩ Maintain tax codes for sales and [purchases](https://www.tutorialkart.com/sap-fico/define-tax-codes-for-sales-and-purchases-in-sap/)

⊩ Define tax [accounts](https://www.tutorialkart.com#) in SAP

SAP FICO - Bank Accounting

⊩ What is Bank [Accounting](https://www.tutorialkart.com#) in SAP?

⊩ [Define](https://www.tutorialkart.com/sap-fico/how-to-create-bank-key-in-sap/) bank key

⊩ [Define](https://www.tutorialkart.com/sap-fico/how-to-define-house-bank-in-sap-fico/) house bank in SAP

⊩ [Create](https://www.tutorialkart.com/sap-fico/create-check-lots-in-sap-number-ranges-for-checks/) check lots

⊩ [Automatic](https://www.tutorialkart.com/sap-fico/automatic-payment-program-run-in-sap/) payment program

SAP FICO - Asset Accounting

⊩ What is Asset [Accounting](https://www.tutorialkart.com/sap-fico/what-is-asset-accounting-in-sap-fi-aa/) in SAP?

⊩ Define Chart of [Depreciation](https://www.tutorialkart.com/sap-fico/copy-reference-chart-of-depreciation-depreciation-areas/)

⊩ Assign chart of [depreciation](https://www.tutorialkart.com/sap-fico/assign-chart-of-depreciation-to-company-code/) to company code

⊩ Specify Account [Determination](https://www.tutorialkart.com/sap-fico/how-to-specify-account-determination-in-sap/)

⊩ Number range [intervals](https://www.tutorialkart.com/sap-fico/create-number-range-intervals-for-assets-in-sap/) for Assets

⊩ [Maintain](https://www.tutorialkart.com/sap-fico/how-to-create-asset-classes-what-is-asset-class/) Asset Classes

⊩ Define tax [accounts](https://www.tutorialkart.com#) in SAP

SAP Controlling Training

⊩ SAP CO [Tutorials](https://www.tutorialkart.com/sap-co/sap-co-tutorial/)

SAP TCodes

⊩ SAP [TCodes](https://www.tutorialkart.com/sap-tcode/)

⊩ SAP FI [TCodes](https://www.tutorialkart.com/sap-tcode/?module=FI)